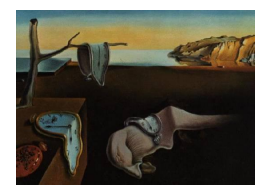

# Journal of Statistical Software

December 2005, Volume 14, Issue 17. <http://www.jstatsoft.org/>

## A Common Platform for Graphical Models in R: The gRbase Package

Claus Dethlefsen

Søren Højsgaard

Aalborg Hospital, Aarhus University Hospital

Danish Institute of Agricultural Sciences

#### Abstract

The gRbase package is intended to set the framework for computer packages for data analysis using graphical models. The gRbase package is developed for the open source language, R, and is available for several platforms. The package is intended to be widely extendible and flexible so that package developers may implement further types of graphical models using the available methods.

The gRbase package consists of a set of S version 3 classes and associated methods for representing data and models. The package is linked to the dynamicGraph package [\(Badsberg](#page-10-0) [2005\)](#page-10-0), an interactive graphical user interface for manipulating graphs.

In this paper, we show how these building blocks can be combined and integrated with inference engines in the special cases of hierarchical log-linear models. We also illustrate how to extend the package to deal with other types of graphical models, in this case the graphical Gaussian models.

Keywords: graphical models, hierarchical log-linear models, graphical Gaussian models.

## 1. Introduction

Graphical models in their modern form have been around for nearly a quarter of a century. In the present context, a graphical model is a class of statistical models that can be represented by a graph which can be used to identify conditional independence properties. For terminology and theoretical aspects of graphical models, see e.g. [Lauritzen](#page-10-1) [\(1996\)](#page-10-1). Some common examples of graphical models are Bayesian networks (directed graphical models), log-linear models (undirected models), block-recursive graphical models, and models defined in the BUGS language, see [Thomas](#page-10-2) [\(1994\)](#page-10-2).

Various computer programs for inference in graphical models exist today. Some examples of free software programs are BUGS [\(Thomas](#page-10-2) [1994\)](#page-10-2), CoCo [\(Badsberg](#page-9-0) [2001\)](#page-9-0), Digram [\(Klein,](#page-10-3) [Keiding, and Kreiner](#page-10-3) [1995\)](#page-10-3), MIM [\(Edwards](#page-10-4) [2000\)](#page-10-4), and Tetrad [\(Glymour, Scheines, Spirtes,](#page-10-5)

[and Kelley](#page-10-5) [1987\)](#page-10-5). Most such packages for graphical models have common characteristics: 1) They are tailor-made to analyse a particular class of models, 2) they have their own command language. Recently the source code of BUGS and MIM were released as open source, making it possible to extend the functionality by integrating these packages into more general tools.

It is of interest to make some of these programs and ideas underlying them go into a general purpose statistical package. The gR initiative [\(Lauritzen](#page-10-6) [2002\)](#page-10-6) is a project launched in 2002 for making facilities in R (R [Development Core Team](#page-10-7) [2005\)](#page-10-7) for graphical modelling. The facilities should be easy to use, and they should be easily extendable. R is free software, open source, and runs on various platforms. This facilitates extensions in the form of R packages which may rely on the whole R system.

Recently, some of the existing graphical modelling programs have been made available in R. One example is the mimR package [\(Højsgaard](#page-10-8) [2004\)](#page-10-8) which integrates the functionality of the stand-alone program MIM into R. Also, the CoCo program is now available in R. Other packages for graphical modelling available in R are ggm [\(Marchetti and Drton](#page-10-9) [2005\)](#page-10-9), deal [\(Bøttcher and Dethlefsen](#page-10-10) [2003\)](#page-10-10), and SIN [\(Drton and Perlman](#page-10-11) [2004\)](#page-10-11).

The work in the gR initiative is organized in three levels: A *core group* works with defining data structures and standard methods, in particular developing the packages gRbase, dynamicGraph (see Section [6\)](#page-7-0), and giRaph. The latter package, which is not described in this paper provides methods for representing and manipulating graphs efficiently. The package developers use the work from the core group to adapt or develop new packages for R that use a common user interface and data structures. Finally, the *group of end users* use the developed packages in their work with data or model analysis.

In this paper we describe the elements of gRbase (available from [http://CRAN.R-project.](http://CRAN.R-project.org/) [org/](http://CRAN.R-project.org/)) and illustrate how to combine them to create facilities for analysis of hierarchical loglinear models for discrete variables (undirected models). We also illustrate how to extend gRbase for other classes of models, here graphical Gaussian models.

The kernel of **gRbase** are the gmData and gModel classes described below.

 $g$ mData objects: A fundamental element of  $gR$ base is a common class for representing data. No matter the actual representation of data, the important characteristics are contained in a graphical metadata (gmData) object. It contains the abstraction of data into a meta data object including variable names and types etc. However, the actual data might not be present or may be represented by a reference to data, such as a database file. This enables modelling although data are unavailable at the time of modelling, or if the data-amount is huge or if the data changes dynamically. Also, it may be possible to work without data, which may be valuable if the point of interest is in the model alone. Separating the specification of the variables from data has the benefit, that some properties of a model can be investigated without any reference to data, for example decomposability and collapsibility. The gmData class is described in Section [3.](#page-3-0)

gModel objects: A gModel object links a model to a gmData object. The model may be specified by either a formula or using an interactive graphical user interface. When defining a gModel object, no fitting is done. This is an important difference between model in **gRbase** and e.g., linear models in the function lm in R. The idea is, as mentioned before, that a model may be interesting to analyse without any data attached. The gModel class is described in Section [4.](#page-5-0)

Depending on the type of the particular gModel, one may choose to fit the model, i.e., combine the model and data using a specified engine. There may be several engines available, depending on the methodology. For example models may be analysed from either a Bayesian or frequentist perspective. The result of the fitting process is an object that can be postprocessed and provide the results from the analysis. Inference is described in Section [5.](#page-6-0)

Some features of gRbase will be illustrated in the present paper on the basis of the rats dataset in the **gRbase** package. The rats dataset is from a hypothetical drug trial, where the weight losses of male and female rats under three different drug treatments have been measured after one and two weeks. The dataset is provided in the gRbase package, and is further described in [Edwards](#page-10-4) [\(2000\)](#page-10-4). We will also refer to the dataset HairEyeColor [\(Snee](#page-10-12) [1974\)](#page-10-12), included in R.

## 2. A small sample session

Before describing the core elements of **gRbase**, we present a sample session intended to give the reader a feel for how an end user will use **gRbase**.

Creating a gmData object first, data are created as a gmData object from an existing table object.

```
> library(gRbase)
> data(HairEyeColor)
> gmdHec <- as.gmData(HairEyeColor)
> gmdHec
 varNames shortNames varTypes nLevels
1 Hair H Discrete 4
2 Eye E Discrete 4
3 Sex S Discrete 2
To see the values of the factors use the 'valueLabels' function
To see the data use the 'observations' function
```
Then, the model with sex independent of hair- and eye-color is defined, fitted (with the loglmengine) and finally the output is analysed using the anova procedure to test the model against the saturated model.

```
> hecM1 <- hllm("Hair * Eye + Sex, gmdHec)
> hecM1 <- fit(hecM1, engine = "loglm")
> anova(getFit(hecM1))
Call:
loglm(formula = loglm.formula, data = rawdata)
Statistics:
```
 $X^2$  df P(>  $X^2$ ) Likelihood Ratio 29.34982 15 0.01449443 Pearson 28.99286 15 0.01611871

The end user would likely display the models of interest using  $\alpha$  dynamic Graph (see Section [6\)](#page-7-0), and could interact with the graph to investigate properties of the model or change the model. Also, the end user could change engine and for example use the same model, but analysed with a Gibbs sampling algorithm, providing another type of output.

## 3. The gmData class

<span id="page-3-0"></span>A gmData object contains, by default, information about variable names, variable types, their labels, their levels (for discrete variables), and whether the variables are latent or not. Unique abbreviations (short names) of the variable names are created for ease of use when specifying model formulas. Besides, a gmData object may contain data or a reference to data, but need not do so.

#### 3.1. Creating a gmData object from a data frame or a table

Typically one will create a gmData object (with data) from a data frame as follows:

```
> gmdRats <- as.gmData(rats)
> gmdRats
 varNames shortNames varTypes nLevels
1 Sex S Discrete 2
2 Drug D Discrete 3
3 W1 W1 Continuous NA
4 W2 W2 Continuous NA
To see the values of the factors use the 'valueLabels' function
To see the data use the 'observations' function
Also, data from a table can be converted into a gmData object:
> data(HairEyeColor)
> gmd.hec <- as.gmData(HairEyeColor)
> gmd.hec
 varNames shortNames varTypes nLevels
1 Hair H Discrete 4
2 Eye E Discrete 4
3 Sex S Discrete 2
To see the values of the factors use the 'valueLabels' function
To see the data use the 'observations' function
```
> data(rats)

Observe, that when an object is printed, only the summary of the variables are printed. Data and value labels are not displayed, but may be accessed separately.

It is also possible to write conversion methods for other data types, if needed.

#### 3.2. Creating a gmData object manually

A gmData object may be created by the initialize method using the newgmData command.

```
> gmdRatsNodata <- newgmData(varNames = c("Sex", "Drug", "W1",
+ "W2"), varTypes = c("Discrete", "Discrete", "Continuous",
+ "Continuous"), nLevels = c(2, 3, NA, NA), valueLabels = list(Sex = c("M",
+ "F"), Drug = c("D1", "D2", "D3")))
> gmdRatsNodata
 varNames shortNames varTypes nLevels
1 Sex S Discrete 2
2 Drug D Discrete 3
3 W1 W1 Continuous NA
4 W2 W2 Continuous NA
To see the values of the factors use the 'valueLabels' function
> observations(gmdRatsNodata)
NULL
> valueLabels(gmdRatsNodata)
$Sex
[1] "M" "F"
$Drug
[1] "D1" "D2" "D3"
The variable types must be from a vector of predefined types which may be inspected by the
command validVarTypes(). The available types may be extended by the package developers
as demonstrated below.
```

```
> oldtypes <- validVarTypes()
> validVartypes <- function() c(oldtypes, "MyVarType")
> validVartypes()
[1] "Discrete" "Ordinal" "Continuous" "MyVarType"
```
The types of the variables are important for the way they are displayed using the package dynamicGraph. The type is also important when the models are fitted to data.

#### 3.3. Editing gmData objects

The information contained in a gmData object may be accessed or modified by the methods: varTypes, varNames, nLevels, latent, valueLabels, and observations. For example, to redefine the levels of the variable Sex, we can do:

```
> observations(gmdRatsNodata) <- rats
> valueLabels(gmdRatsNodata)$Sex <- c("Male", "Female")
> valueLabels(gmdRatsNodata)
$Sex
[1] "Male" "Female"
$Drug
[1] "D1" "D2" "D3"
```
## 4. The gModel class

<span id="page-5-0"></span>The general class gModel contains a formula object and a gmData object. Implementations of different specific graphical model classes can inherit from this class and provide methods for parsing the formula. Here, we illustrate by implementation of a class for hierarchical log-linear models, hllm.

For a hierarchical log-linear model, we use the following formula language. The right hand side of the formula is a list of the generators separated by  $+$ . A generator is specified by variable names with separated by '\*'. Commonly used models have short hand notations: saturated model  $(*.\hat{\})$ , main effects  $(*.\hat{\})$ , all kth order interactions  $(*.\hat{\})$ . By an optional argument, marginal, it is possible to specify a subset of the variables from the gmData object. The saturated model

```
> m1 < - hlim( \hat{\cdot} \hat{\cdot} , gmdHec)> formula(m1)
~Hair * Eye * Sex
```
The model where sex is independent of hair- and eye-color

> m2 <- hllm(~Hair \* Eye + Sex, gmdHec)

The model with all main effects

```
> m3 <- hllm(~.^1, gmdHec)
> formula(m3)
*Hair + Eye + Sex
```
The saturated model in the hair-eye marginal

```
> m4 \leq hllm( \hat{c}. \hat{c}, gmdHec, marginal = c('Hair'', 'Eye''))> formula(m4)
```
~Hair \* Eye

Also, the gModel class will have associated methods for making inference, which will be treated in Section [5.](#page-6-0)

#### 4.1. Model editing

One important aspect of graphical modelling is the ability to interact with the model. Editing the model means e.g., that edges are added or removed and the resulting model is further investigated. The package developer needs to provide the methods addEdge and dropEdge for his model class.

```
> m5 <- addEdge(m2, "Hair", "Sex")
> formula(m5)
* Hair * Sex + Hair * Eye
> m6 <- dropEdge(m5, "Hair", "Eye")
> formula(m6)
~Eye + Hair * Sex
```
In addition, variables may be added or deleted from the model by the methods dropVertex and addVertex, which should also be provided by the package developer.

It is up to the package developer to define the body of these methods. The output should be an object similar to the input object. If for example the input object is a fitted object, the returned object should also be fitted with the same engine.

#### 5. Inference

<span id="page-6-0"></span>In gRbase we intend to exploit already existing software by letting these packages do the actual calculations, much like the approach taken in mimR which uses the the MIM stand alone program as an "inference engine". Hierarchical log-linear models can (when taking a frequentist perspective) be fitted by e.g.,  $log_{1m}$ ,  $CoCo$ , and MIM. The default inference engine is loglm which is a part of R (in the MASS package). In the future, we envision changing the default inference engine to CoCo, because CoCo facilitates working with discrete and continuous variables in a frequentist setting. However, graphical models can also be analyzed in a Bayesian setting, and in this connection one can envision to use BUGS or JAGS as inference engine.

#### 5.1. Model fitting

The fit procedure combines a model with an engine and produces an output object that may be further post-processed to yield the results used for inference. As the output objects may be very different, we have set the class of the fitted object to be multiple inheritance from the model class and the engine.

The default engine for fitting objects of class hllm is the loglm procedure contained in the MASS package, which uses the function loglin.

```
> m2.f \leq fit(m2, engine = "loglm")> m2.f
Model information (gRbase)
 Class: gRfit <- loglm <- hllm <- gModel
 Formula: "Hair * Eye + Sex
Fit information (gRbase)
   logL 29.34982 df 15
```
## 6. Display and interaction with models

<span id="page-7-0"></span>Using **dynamicGraph**, it is possible to edit the model using a graphical user interface.

The package dynamicGraph [\(Badsberg](#page-10-0) [2005\)](#page-10-0) provides an implementation of an interactive graphical user interface for manipulating graphs, using  $\text{tc1}/\text{tk}$  (included in R). The end user should be provided with a homogeneous user interface no matter what type of graphical model he is analysing. The package developer can provide methods that creates the interface with dynamicGraph. As an example, the graph for the log-linear model m2, may be displayed (Figure [1\)](#page-8-0) by the following command.

> dynamic.Graph(m2)

The end user can then interactively insert/delete edges in the graph. The user menu and context menus for edges and vertices provide access to the functionality for the current type of models and it is, for example, possible to fit the model. Also, clicking on edge labels will display the p-value for the test between the current model and the model with the edge removed.

The package developer can link procedures to items in the user menu, thus providing functionality for easy access to frequently used procedures. The following piece of code will add an item to the User Menu with the label "Stepwise". When selected, the procedure stepwise will be called with the current object as argument.

```
> UserMenus <- list(MainUser = list(label = "Stepwise", command = function(object,
      \ldots) step(object, \ldots)))
> Z <- dynamic.Graph(m2, UserMenus = UserMenus)
```
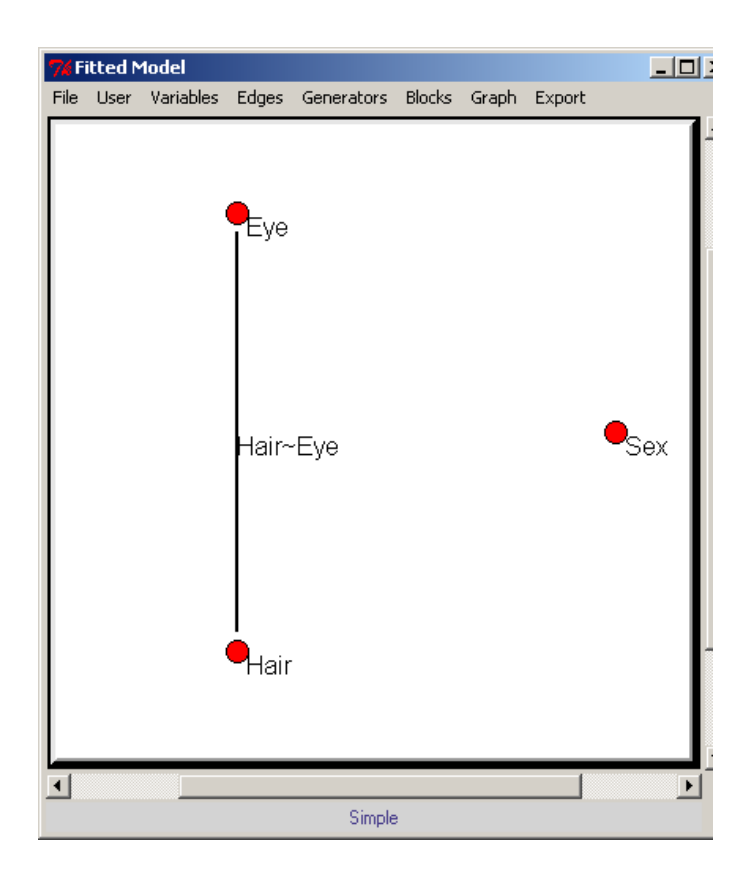

<span id="page-8-0"></span>Figure 1: A display of the hierarchical log-linear model using **dynamicGraph**. The end user can manipulate the graph using a point and click interface.

Other packages exist for displaying graphs, e.g.,Rgraphviz and mathgraph.

## 7. Extending gRbase

The first step needed to extend gRbase to handle graphical Gaussian models consists of a constructor for the class, called ggm inheriting from gModel. We have chosen to use the same language for formulas as for hllm objects. The formulas are passed using the function processFormula. The definition of ggm is

```
10 Graphical Models in R
```

```
> ggm \le function(formula = ~.^1, gmData, marginal) {
+ value <- processFormula(formula, gmData, marginal, "Continuous")
+ value$gmData <- gmData
+ class(value) <- c("ggm", "gModel")
+ return(value)
+ }
```
For fitting these types of models, we have implemented the function fit.ggm which uses the IPS algorithm to fit the model. After providing functions for fit.ggm, it is possible to work with this class of models in the same manner as hllms.

```
> data(carcass)
> car <- as.gmData(carcass)
> m1 < - ggm(". ., gmData = car)
> m1 \leftarrow fit(m1)> dynamic.Graph(m1)
```
## 8. Discussion

In this paper we have described gRbase, a package that provides tools for creating new packages for graphical models in R. We believe that creating a common package for graphical modelling in R will not only help package developers in mutual support, but will also benefit the group of end users. It is the intention that gRbase can serve as a common platform for future developments of software for graphical modelling in R, such that new packages will have a common interface, will use the gmData objects as basic data objects etc. Packages should have similar user interfaces, both the command interface and graphical user interface and it should not be too difficult to switch between the different model classes.

The **dynamicGraph** package is a standalone package that enables an end user to manipulate graphs using a point and click interface. The package developers also have the benefit that it is possible to attach a graphical user interface to existing or new packages. The gRbase package provides the structure for a common representation of data, no matter the data source. This way facilitates working with models without/before data collection. Also, **gRbase** defines how models should be structured in classes and which methods should be associated by default. The giRaph package is planned to include methods for graph computations, which will work as a library for package developers.

## Acknowledgements

The members of the gR project are acknowledged for their inspiration.

## References

<span id="page-9-0"></span>Badsberg JH (2001). "A Guide to CoCo." Journal of statistical software,  $6(4)$ .

- <span id="page-10-0"></span>Badsberg JH (2005). dynamicGraph: Interactive Graphical Tool for Manipulating Graphs. R package version 0.2.0.1, URL <http://www.agrsci.org/>.
- <span id="page-10-10"></span>Bøttcher S, Dethlefsen C (2003). "deal: A Package for Learning Bayesian Networks." Journal of Statistical Software, 8(20).
- <span id="page-10-11"></span>Drton M, Perlman MD (2004). "A SINful Approach to Gaussian Graphical Model Selection." Technical Report 457, Department of Statistics, University of Washington.
- <span id="page-10-4"></span>Edwards D (2000). Introduction to Graphical Modelling. Springer-Verlag, New York, 2nd edition.
- <span id="page-10-5"></span>Glymour C, Scheines R, Spirtes P, Kelley K (1987). Discovering Causal Structure. Academic Press, San Diego.
- <span id="page-10-8"></span>Højsgaard S (2004). "The mimR Package for Graphical Modelling in R." Journal of Statistical Software,  $11(6)$ .
- <span id="page-10-3"></span>Klein JP, Keiding N, Kreiner S (1995). "Graphical Models for Panel Studies, Illustrated on Data from the Framingham Heart Study." Statistics in Medicine, 14, 1265–1290.
- <span id="page-10-1"></span>Lauritzen SL (1996). Graphical Models. Oxford University Press, Oxford.
- <span id="page-10-6"></span>Lauritzen SL (2002). "gRaphical models in R." R News, 2(2), 39.
- <span id="page-10-9"></span>Marchetti GM, Drton M (2005). ggm: Graphical Gaussian Models. R package version 1.0.
- <span id="page-10-7"></span>R Development Core Team (2005). R: A Language and Environment for Statistical Computing. R Foundation for Statistical Computing, Vienna, Austria. ISBN 3-900051-07-0, URL [http:](http://www.R-project.org/) [//www.R-project.org/](http://www.R-project.org/).
- <span id="page-10-12"></span>Snee RD (1974). "Graphical Display of Two-way Contingency Tables." The American Statistician, 28, 9–12.
- <span id="page-10-2"></span>Thomas A (1994). "BUGS: A Statistical Modelling Package." RTA/BCS Modular Languages Newsletter.

#### Affiliation:

Claus Dethlefsen Center for Cardiovascular Research Aalborg Hospital, Aarhus University Hospital 9000 Aalborg, Denmark E-mail: [aas.claus.dethlefsen@nja.dk](mailto:aas.claus.dethlefsen@nja.dk)

Søren Højsgaard Department of Genetics and Bioinformatics Danish Institute of Agricultural Sciences Research Center Foulum 8830 Tjele, Denmark E-mail: [Soren.Hojsgaard@agrsci.dk](mailto:Soren.Hojsgaard@agrsci.dk)

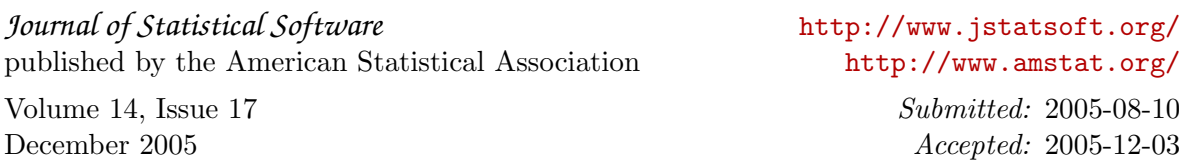